## **Anleitung H6 – 165: AV-Technik**

## **In einem Satz**

Dieser Raum ist mit zwei Wand-Bildschirmen, einer Kamera, Lautsprechern, b Mikrofon und Touchbedienfeld ausgestattet. Hier können Sie **Präsentationen** auf einem Wand-Bildschirm oder **Videokonferenzen mit Teams** über das Touchpanel abhalten.

**UNIVERSITÄT BERN** 

## **Präsentation (auf dem Wand-Bildschirm)**

- ① Schwarzes HDMI Kabel am Laptop anschliessen. (diverse Adapter vorhanden)
- ② Bildschirm mit Fernbedienung (Sony) einschalten. (Taste )

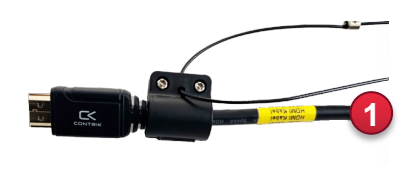

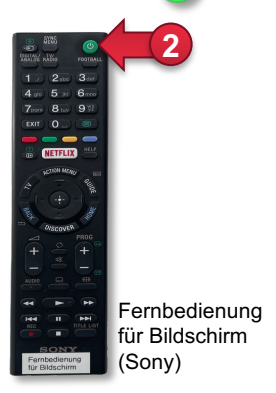

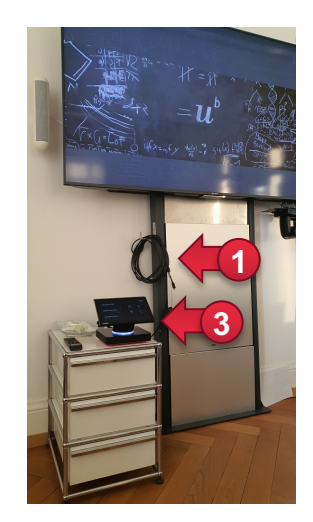

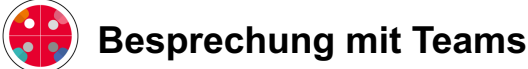

Auf dem Touchbedienfeld haben Sie zwei Möglichkeiten für eine Teamsbesprechung:

- ③ An einem gebuchten Termin teilnehmen auf der linken Seite. Termine werden via Outlook im Voraus erstellt indem Sie in der Raumreservation auch einen Teams-Termin anlegen.
- ④ Wenn kein Termin gebucht wurde können Sie direkt eine Besprechung oder einen Anruf starten.
- ⑤ In der laufenden Besprechung laden Sie weitere Personen mit Name oder Mailadresse ein.
- ⑥ Bei Bedarf wählen Sie voreingestellte Kamerapositionen auf der Fernbedienung (Tasten 1-6).

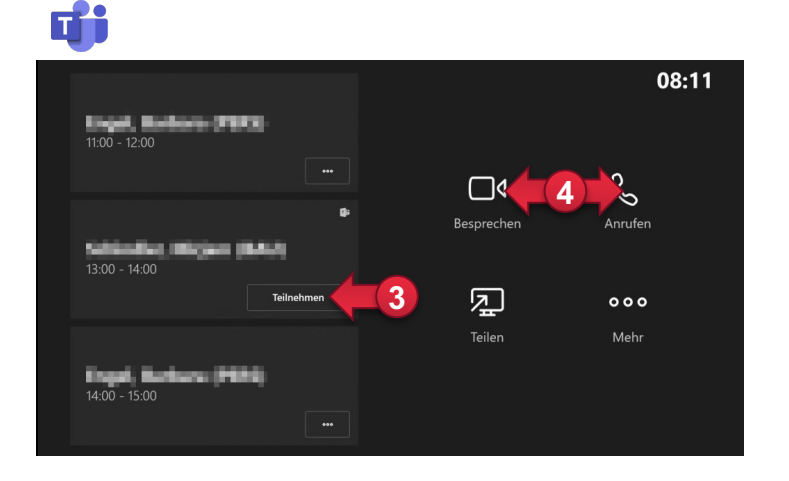

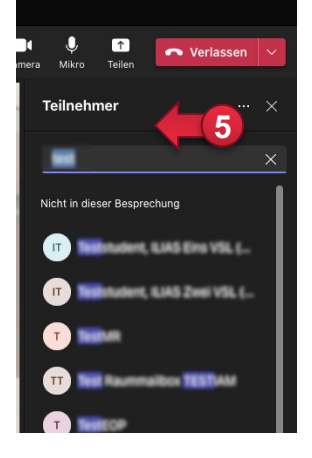

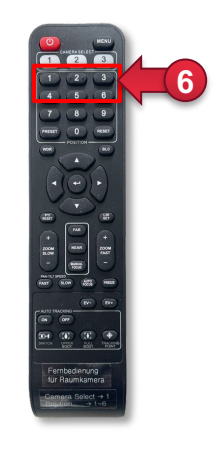

Fernbedienung für Raumkamera